# **How to checking and configuring DHCP\_Relay on DES-3200 Series Via SNMP**

# **The Location of DHCP OID**

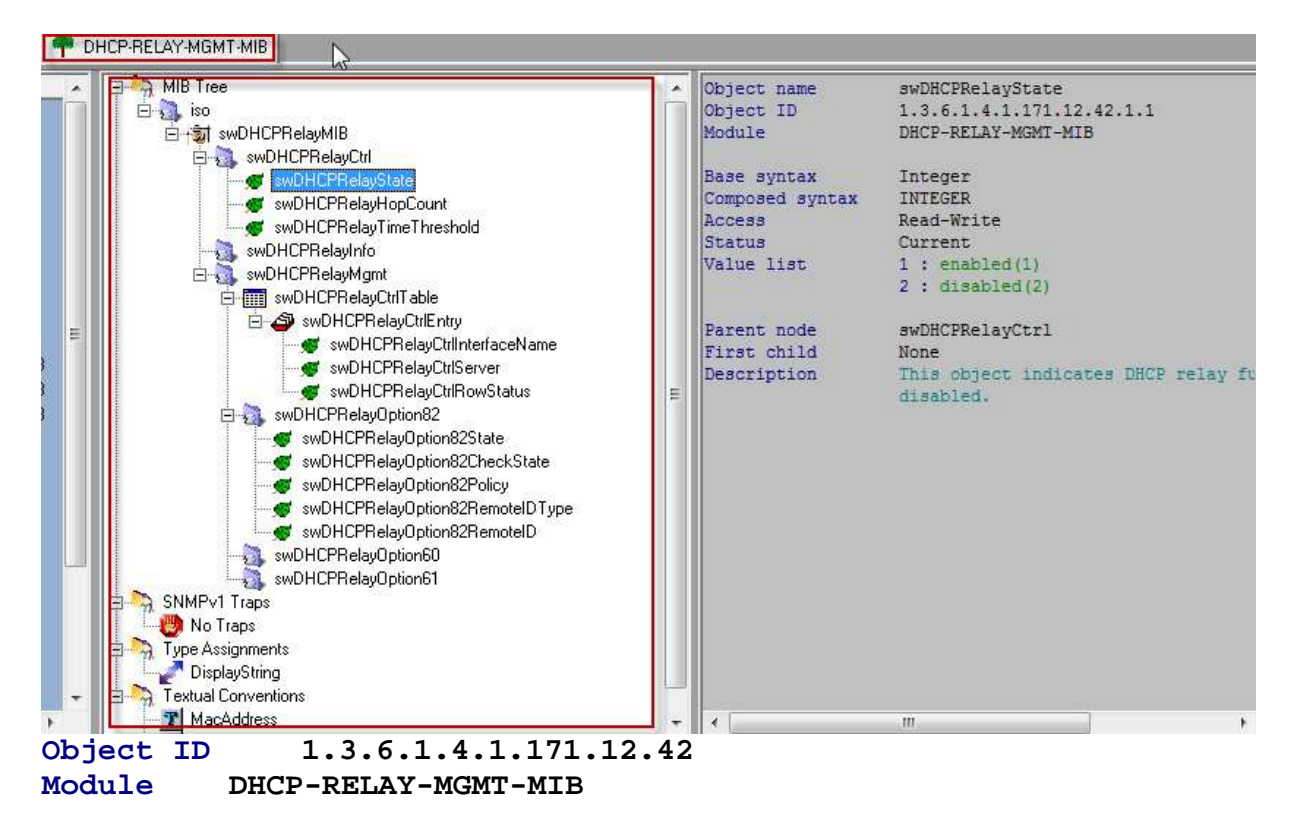

# **Disable and Enable DHCP Relay**

**:: Command :: -- Disable DHCP Relay**  snmpset -v2c -c private 10.90.90.90 1.3.6.1.4.1.171.12.42.1.1.0 i 2 **-- Enable DHCP Relay**  snmpset -v2c -c private 10.90.90.90 1.3.6.1.4.1.171.12.42.1.1.0 i 1

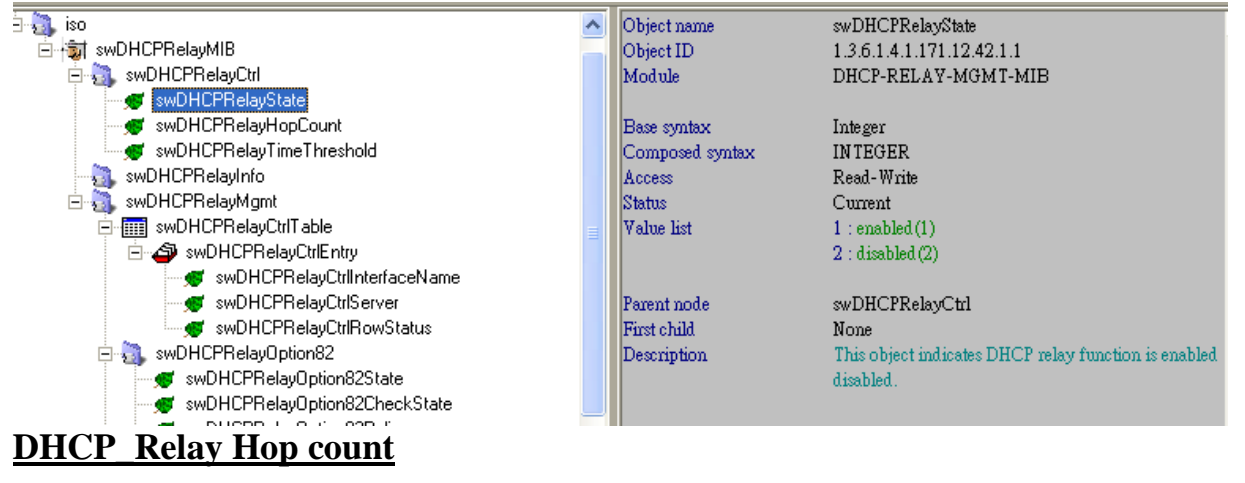

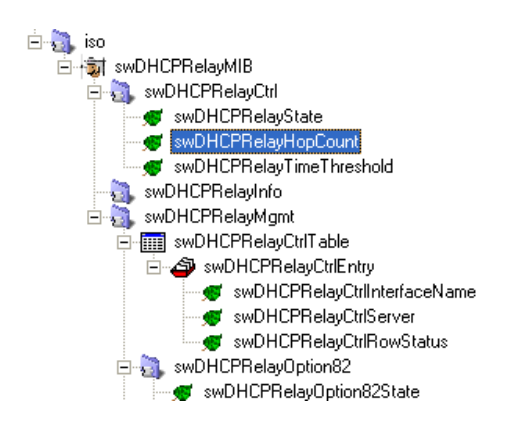

#### **DHCP\_Relay Threshold**

Object name  $\hat{\phantom{a}}$ Object ID Module Base syntax

Composed syntax Access Status Value list

Parent node First child Description

swDHCPRelayHopCount  $1.3.6.1.4.1.171.12.42.1.2$ DHCP-RELAY-MGMT-MIB

Integer **INTEGER** Read-Write Current  $1:1..16$ 

swDHCPRelayCtrl None This object indicates the maximum number of router the BOOTP packets can cross.

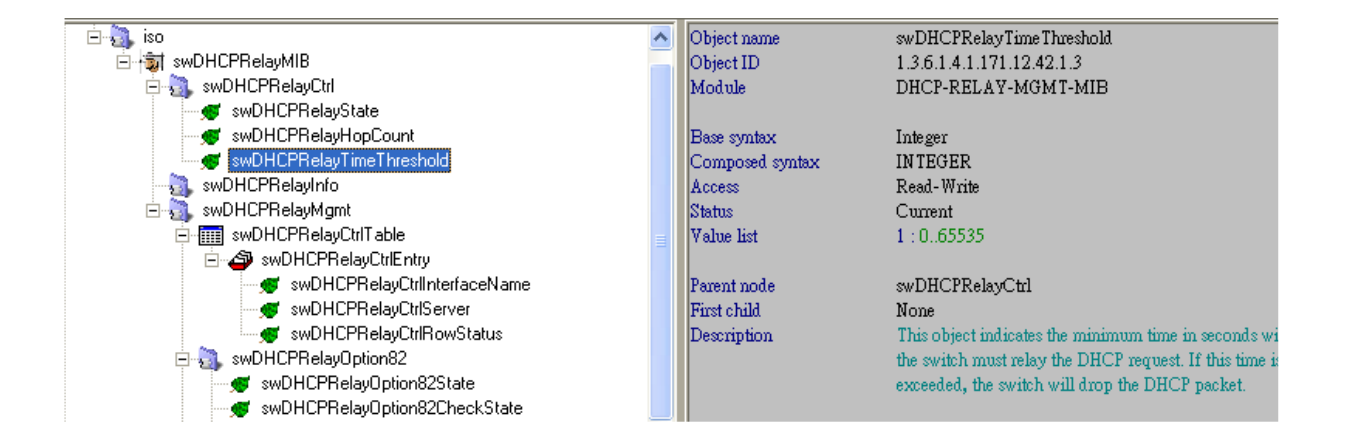

### **Disable and Enable DHCP\_Relay Option82**

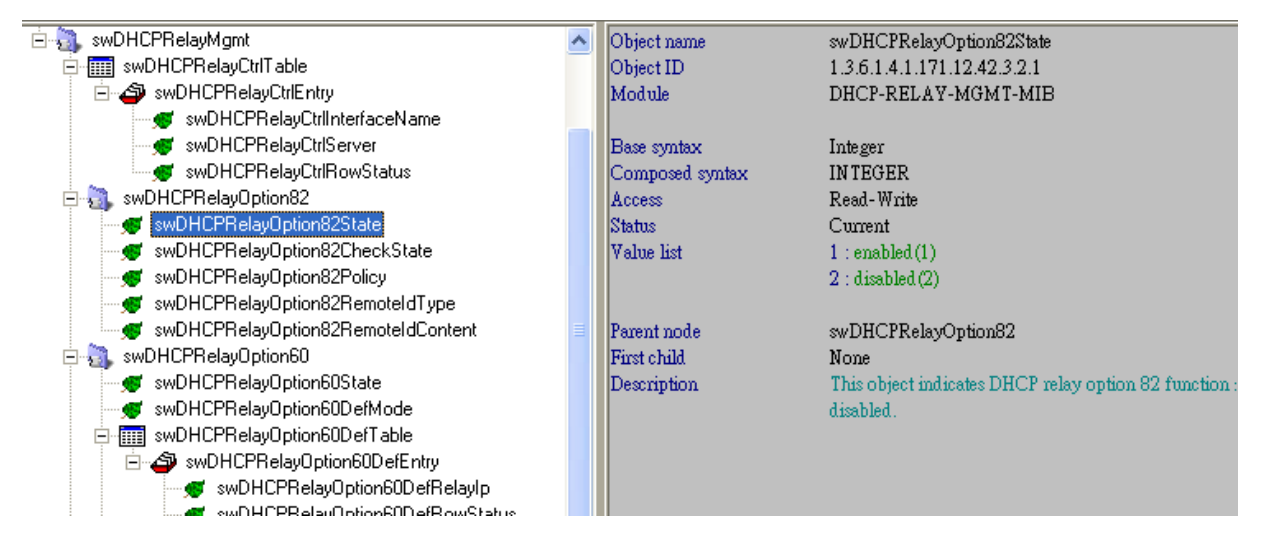

# **Disable and Enable DHCP\_Relay Option82 Check**

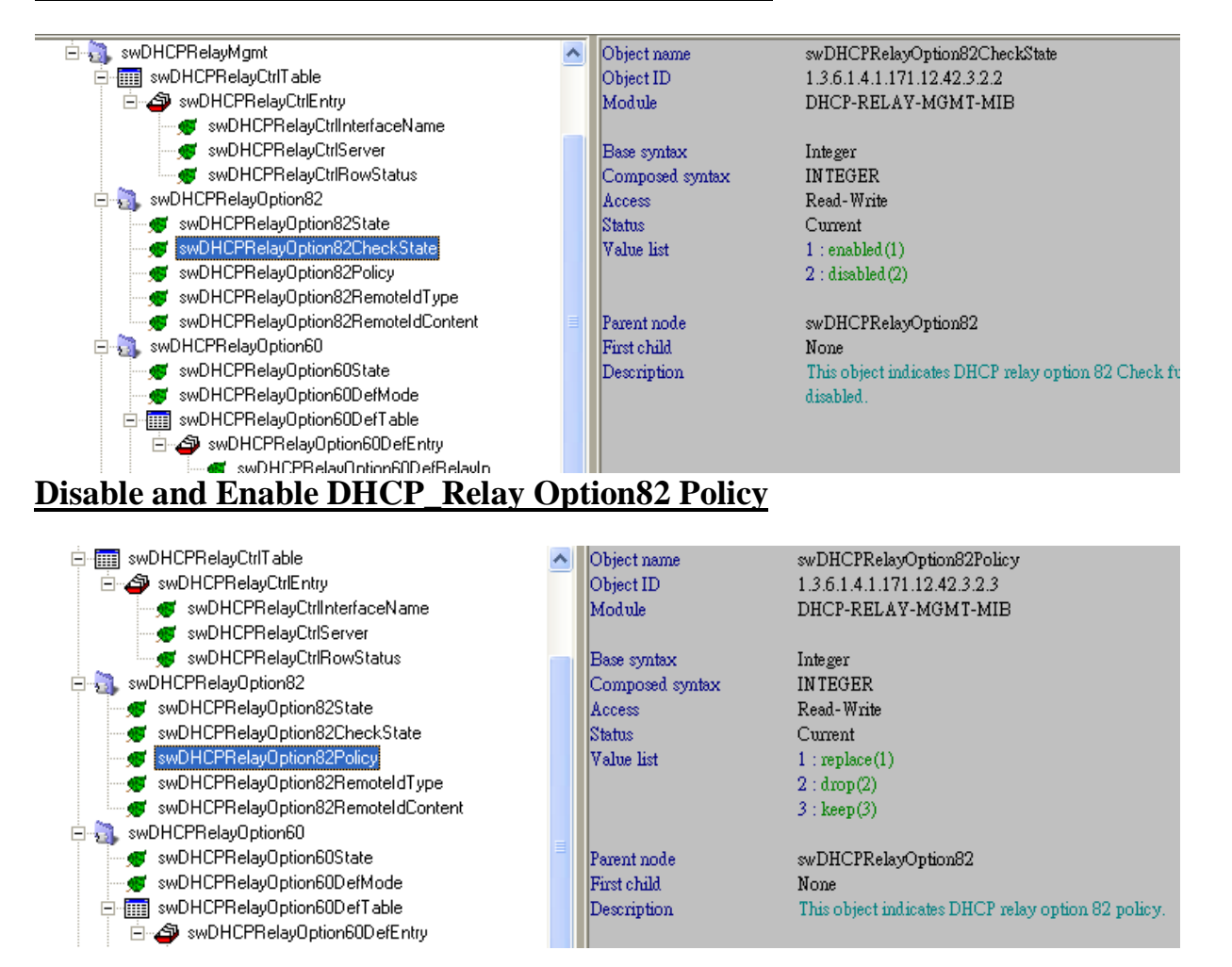

#### **DHCP\_Relay Interface/ Server/CtrlState**

**:: Command ::** 

snmpset -v2c -c private 10.90.90.90 1.3.6.1.4.1.171.12.42.3.1.1.3.6**.83.121.115.116.101.109**.**10.90.90.30** i 4 **10.90.90.30: The DHCP Server IP address. 83.121.115.116.101.109: System (Interface Name)**   $S \rightarrow \text{hex } 53 \rightarrow 83 \text{ (Decimal)}$  $y \rightarrow \text{hex } 79 \rightarrow 121 \text{ (Decimal)}$  $s \rightarrow \text{hex } 73 \rightarrow 115 \text{ (Decimal)}$  $t \rightarrow \text{hex } 74 \rightarrow 116 \text{ (Decimal)}$ 

- **e hex 65 101 (Decimal)**
- $m \rightarrow \text{hex } 6D \rightarrow 109 \text{ (Decimal)}$

**6: six bits with System (Interface Name )**

**ex: If your Interface Name is Sy, you should set 2**

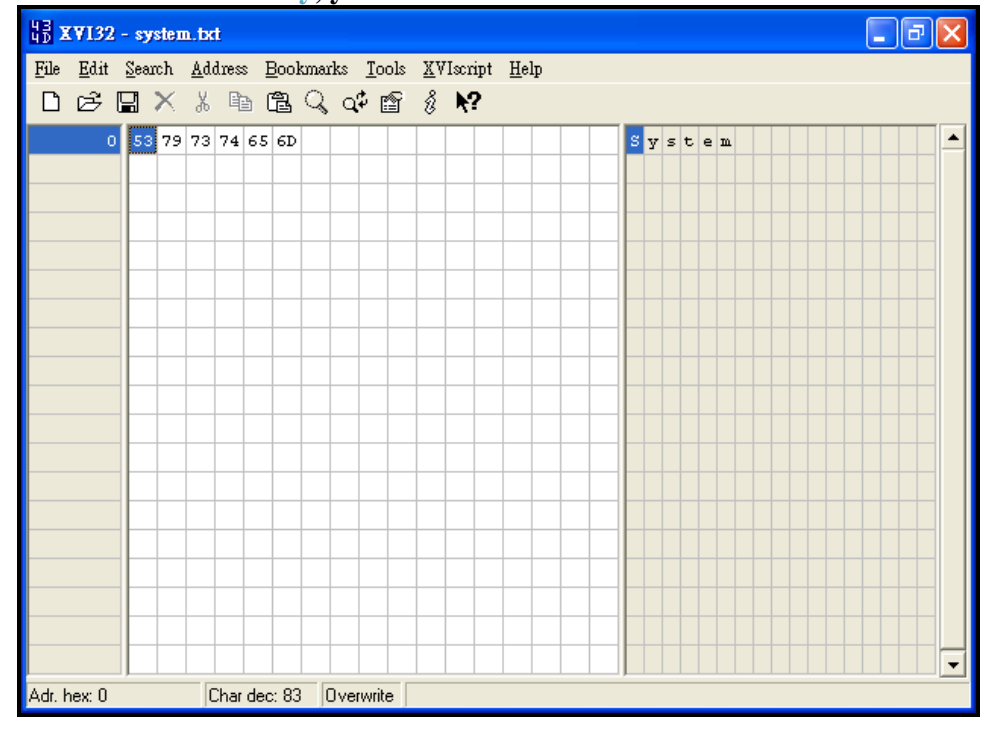

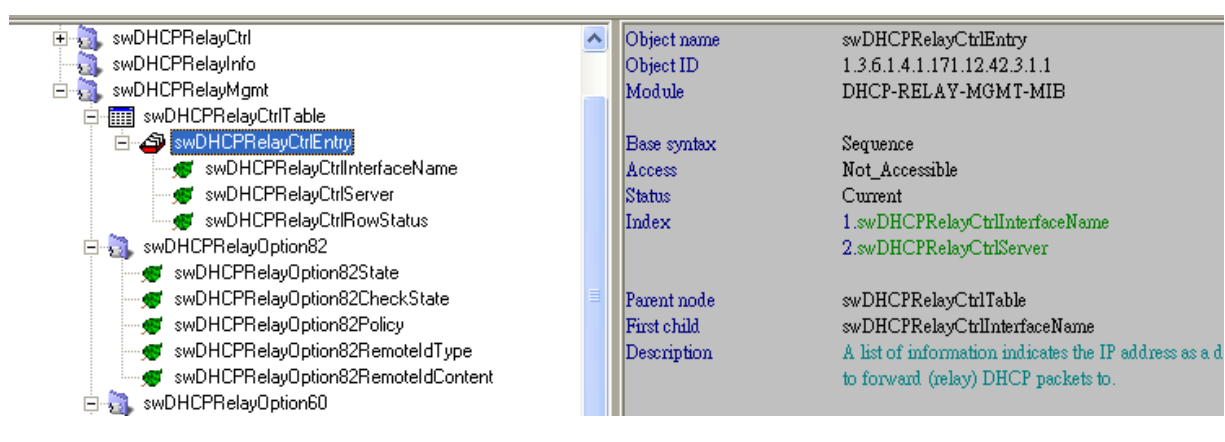

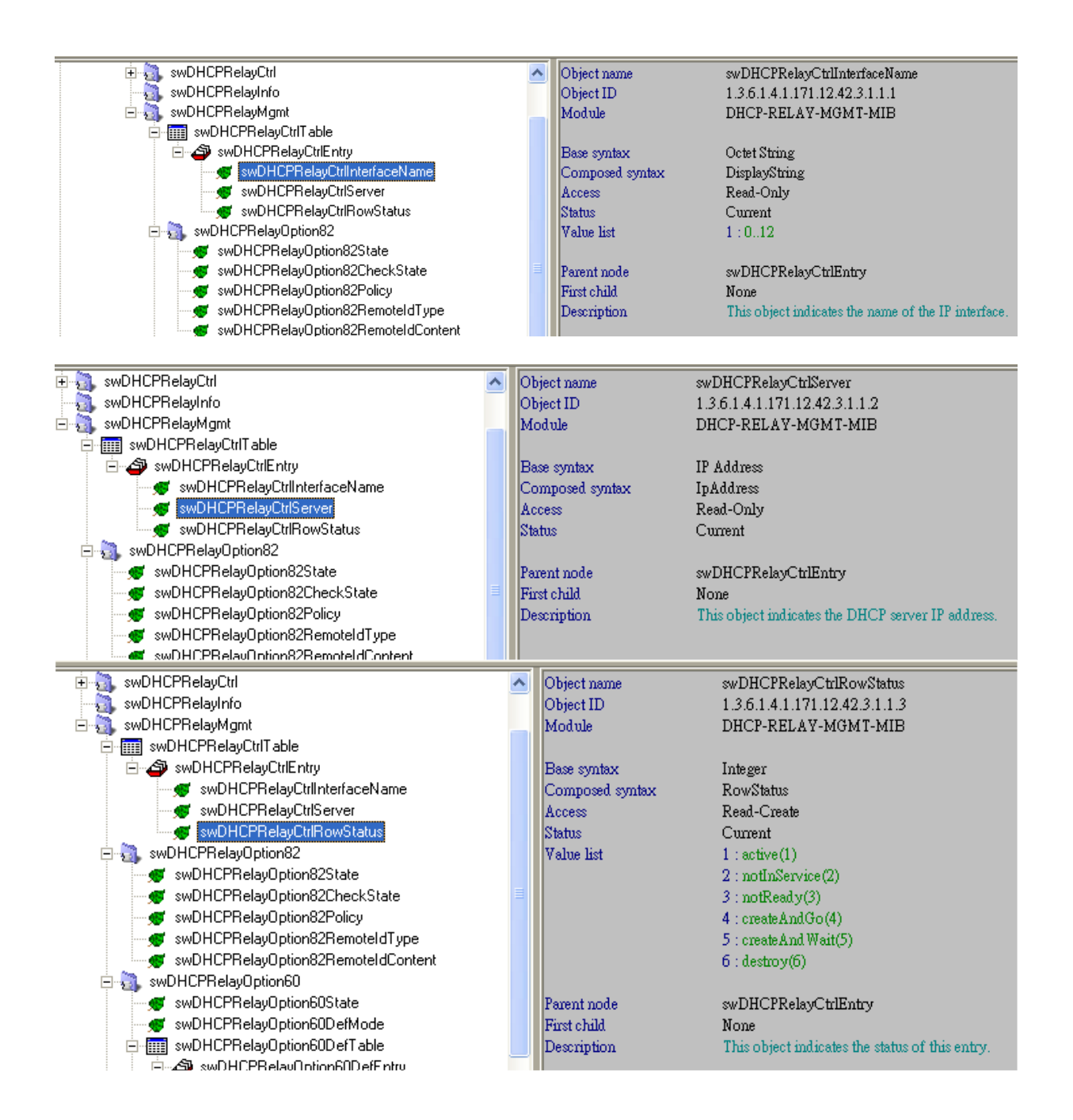